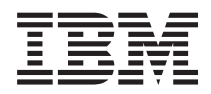

IBM Systems - iSeries i5/OS PASE shells and utilities

*Version 5 Release 4*

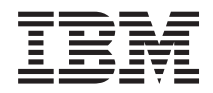

IBM Systems - iSeries i5/OS PASE shells and utilities

*Version 5 Release 4*

#### **Note**

Before using this information and the product it supports, be sure to read the information in ["Notices,"](#page-18-0) on page 13.

#### **Fifth Edition (February 2006)**

This edition applies to version 5, release 4, modification 0 of IBM i5/OS (product number 5722-SS1) and to all subsequent releases and modifications until otherwise indicated in new editions. This version does not run on all reduced instruction set computer (RISC) models nor does it run on CISC models.

**© Copyright International Business Machines Corporation 2000, 2006. All rights reserved.**

US Government Users Restricted Rights – Use, duplication or disclosure restricted by GSA ADP Schedule Contract with IBM Corp.

# **Contents**

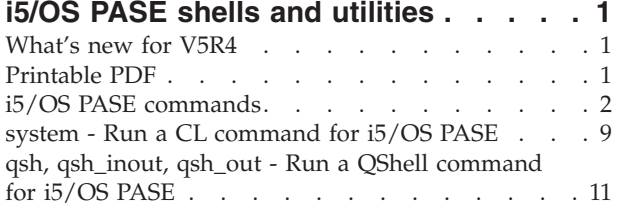

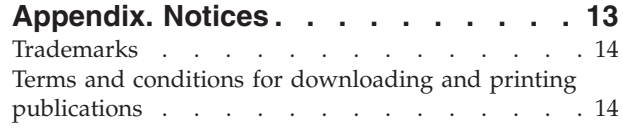

# <span id="page-6-0"></span>**i5/OS PASE shells and utilities**

 $i5/OS^{(R)}$  Portable Application Solutions Environment ( $i5/OS$  PASE) includes three shells (Korn, Bourne, and C Shell) and over 200 utilities that run as i5/OS PASE programs. i5/OS PASE shells and utilities provide an extensible scripting environment that includes a large number of industry-standard and defacto-standard commands.

To become more familiar with i5/OS PASE shells and utilities, see the following topics. You can also find information about "What's new for V5R4" and how you can "Printable PDF."

- "i5/OS PASE [commands"](#page-7-0) on page 2
- v "system Run a CL [command](#page-14-0) for i5/OS PASE" on page 9
- v "qsh, [qsh\\_inout,](#page-16-0) qsh\_out Run a QShell command for i5/OS PASE" on page 11

#### **Using the shells and utilities**

The i5/OS PASE default shell (/QOpenSys/usr/bin/sh) is the Korn shell.

A simple way to access i5/OS PASE shells and utilities is to call program Run an i5/OS PASE Terminal Session (QP2TERM), which presents an interactive display with a command line that lets you enter i5/OS PASE commands. You can also call program Run any i5/OS PASE program (QP2SHELL) to run any i5/OS PASE program, including a shell or utility.

Many i5/OS PASE utilities have the same name (with similar options and behavior) as QShell utilities in directory /usr/bin, so i5/OS PASE utilities are provided in directory /QOpenSys/usr/bin or /QOpenSys/usr/sbin. The i5/OS PASE **PATH** environment variable should generally include directories /QOpenSys/usr/bin, /QOpenSys/usr/bin/X11 and /QOpenSys/usr/sbin when running an i5/OS PASE shell. See Run any i5/OS PASE program (QP2SHELL) for information about setting initial values for i5/OS PASE environment variables.

### **What's new for V5R4**

The i5/OS PASE shells and utilities topic was changed in V5R4:

• The apt, pack200, and unpack200 i5/OS PASE commands were added.

#### **How to see what's new or changed**

To help you see where technical changes have been made, this information uses:

- The  $\gg$  image to mark where new or changed information begins.
- The  $\mathcal K$  image to mark where new or changed information ends.

To find other information about what's new or changed this release, see the Memo to Users.

### **Printable PDF**

To view or download the PDF version, select  $15/OS<sup>R</sup>$  PASE Shells and [Utilities](rzalc.pdf) information (about 243 KB).

#### **Saving PDF files**

To save a PDF on your workstation for viewing or printing:

1. Right-click the PDF in your browser (right-click the link above).

- <span id="page-7-0"></span>2. Click **Save Target As...**
- 3. Navigate to the directory in which you would like to save the PDF.
- 4. Click **Save**.

#### **Downloading Adobe Acrobat Reader**

If you need Adobe Acrobat Reader to view or print these PDFs, you can download a copy from the

[Adobe](http://www.adobe.com/products/acrobat/readstep.html) Web site (www.adobe.com/products/acrobat/readstep.html)  $\mathbb{R}$ .

### **i5/OS PASE commands**

Most i5/OS PASE commands support the same options and provide the same behavior as AIX commands, except in these areas:

- Many i5/OS PASE commands for display operations and  $UNIX<sup>R</sup>$  job control only work in a TTY session such as a session started by the **aixterm** or **xterm** command. These functions do not work on 5250 workstation devices (including the display presented by program **QP2TERM**).
- v i5/OS PASE generally does not support interfaces provided on AIX for system management. For example, i5/OS PASE provides no support for the AIX System Managment Interface Tool (SMIT) and does not support functions that require a SMIT database.
- v i5/OS is fundamentally an EBCDIC system. i5/OS PASE shells and utilities run in ASCII and generally do no automatic conversion of stream data. You may need to use tools such as the **iconv** utility to convert between ASCII and EBCDIC encoding.

Unlike the QShell interpreter and utilities, most i5/OS PASE shells and utilties do *no* automatic Coded Character Set Identifier (CCSID) conversion of stream file data. The i5/OS PASE utilities ["system](#page-14-0) - Run a CL [command](#page-14-0) for i5/OS PASE" on page 9, and any i5/OS PASE utility that runs a QShell command are exceptions because they provide CCSID conversion support for data the CL command or QShell command reads from standard input or writes to standard output or standard error.

i5/OS PASE utilities that run QShell Java<sup> $(TM)$ </sup> utilities (such as the **java** command) set the Java file.encoding property to match the i5/OS PASE CCSID, so that stream data read and written by the Java program is converted from and to the i5/OS PASE CCSID. You can force a specific file.encoding value by setting i5/OS PASE environment variable PASE\_JAVA\_ENCODING before running the utility.

i5/OS uses case-insensitive names for many system resources that have case-sensitive names in AIX (user and group names, object names in the root file system, and so on.). Some i5/OS PASE shell and utility functions require matching case for resources that have case-insensitive names in i5/OS, and others may return names in uppercase that would normally be lowercase on AIX. For example, file name expansion in i5/OS PASE shells is case-sensitive, so you must specify uppercase to match generic names in the /QSYS.LIB file system:

ls /qsys.lib/qgpl.lib/GEN\*.PGM rather than

ls /qsys.lib/qgpl.lib/gen\*.pgm

v To provide case-sensitivity and avoid name collisions with directories and files used for ILE support, most i5/OS PASE directories and files (including shells and utilities) are stored in the /QOpenSys file system. In particular, i5/OS PASE shells and utilities are in /QOpenSys/usr/bin and /QOpenSys/usr/sbin (rather than /usr/bin and /usr/sbin on AIX).

In addition to the i5/OS PASE commands listed below, each i5/OS PASE shell supports a number of built-in commands (such as **cd**, **exec**, **if**, etc.). See AIX [documentation](http://www.ibm.com/servers/aix/library/) for information about the built-in commands supported by each i5/OS PASE shell and for detailed information about most of these i5/OS PASE commands:

A (page 3) B (page 3) C (page 3) D (page 3) E (page [4\)](#page-9-0) F (page [4\)](#page-9-0) G (page [4\)](#page-9-0) H (page [4\)](#page-9-0) I (page [4\)](#page-9-0) J (page [5\)](#page-10-0) K (page [5\)](#page-10-0) L (page [5\)](#page-10-0) M (page [5\)](#page-10-0) N (page [6\)](#page-11-0) O (page [6\)](#page-11-0) P (page [6\)](#page-11-0) Q (page [6\)](#page-11-0) R (page [6\)](#page-11-0) S (page [7\)](#page-12-0) T (page [7\)](#page-12-0) U (page [8\)](#page-13-0) V (page [8\)](#page-13-0) W (page [8\)](#page-13-0) X (page [8\)](#page-13-0) Y (page [9\)](#page-14-0) Z (page [9\)](#page-14-0)

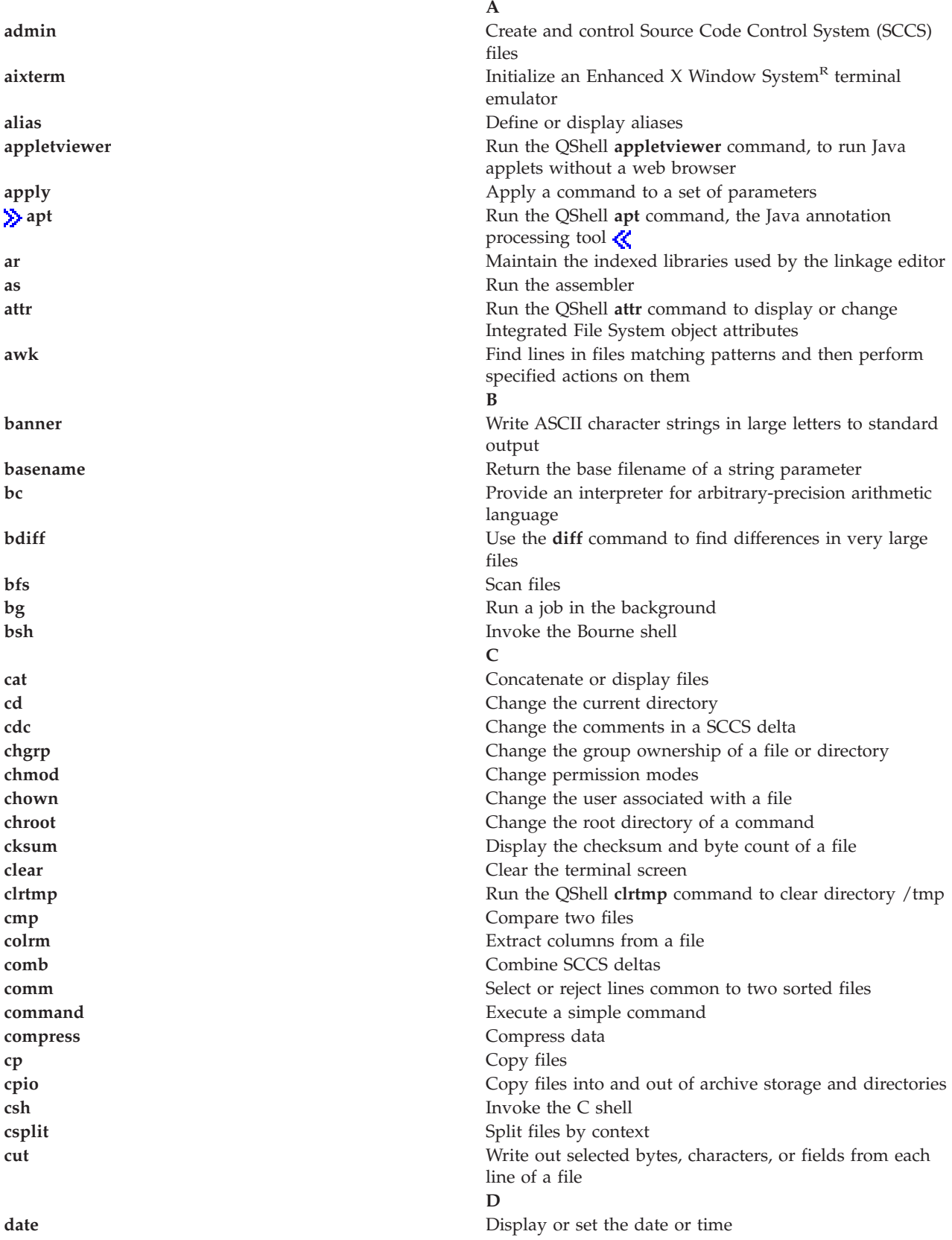

<span id="page-9-0"></span>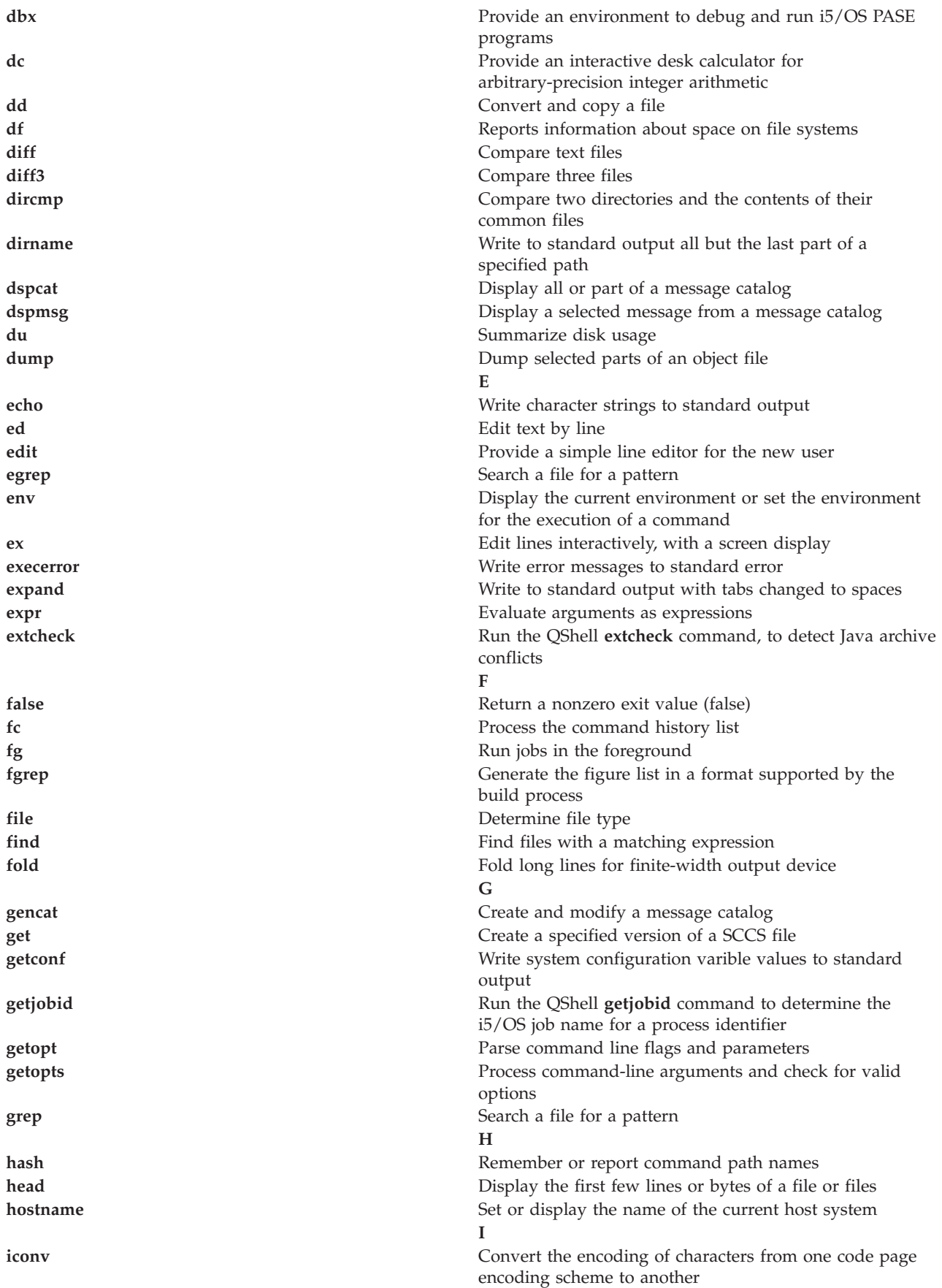

<span id="page-10-0"></span>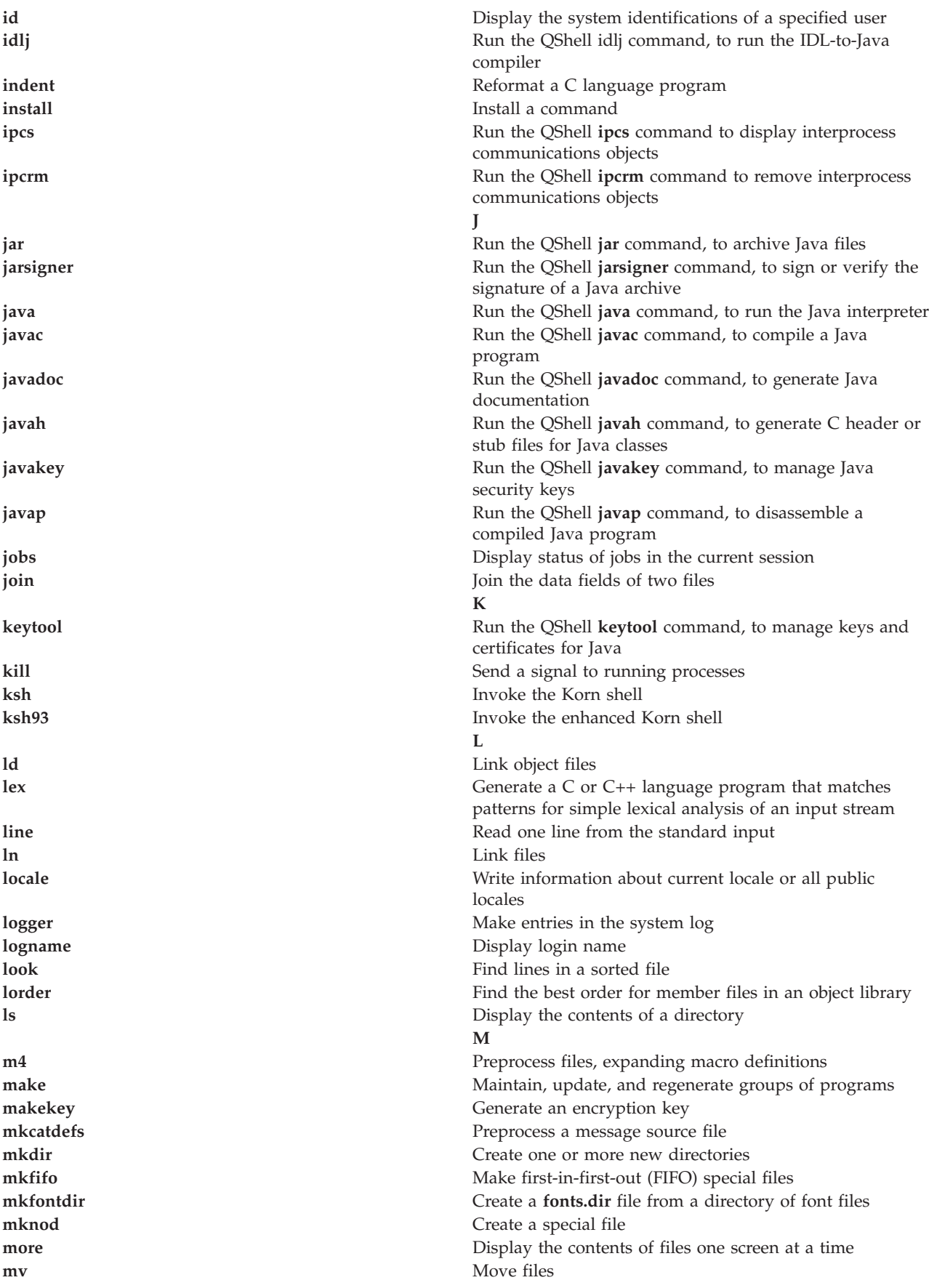

<span id="page-11-0"></span>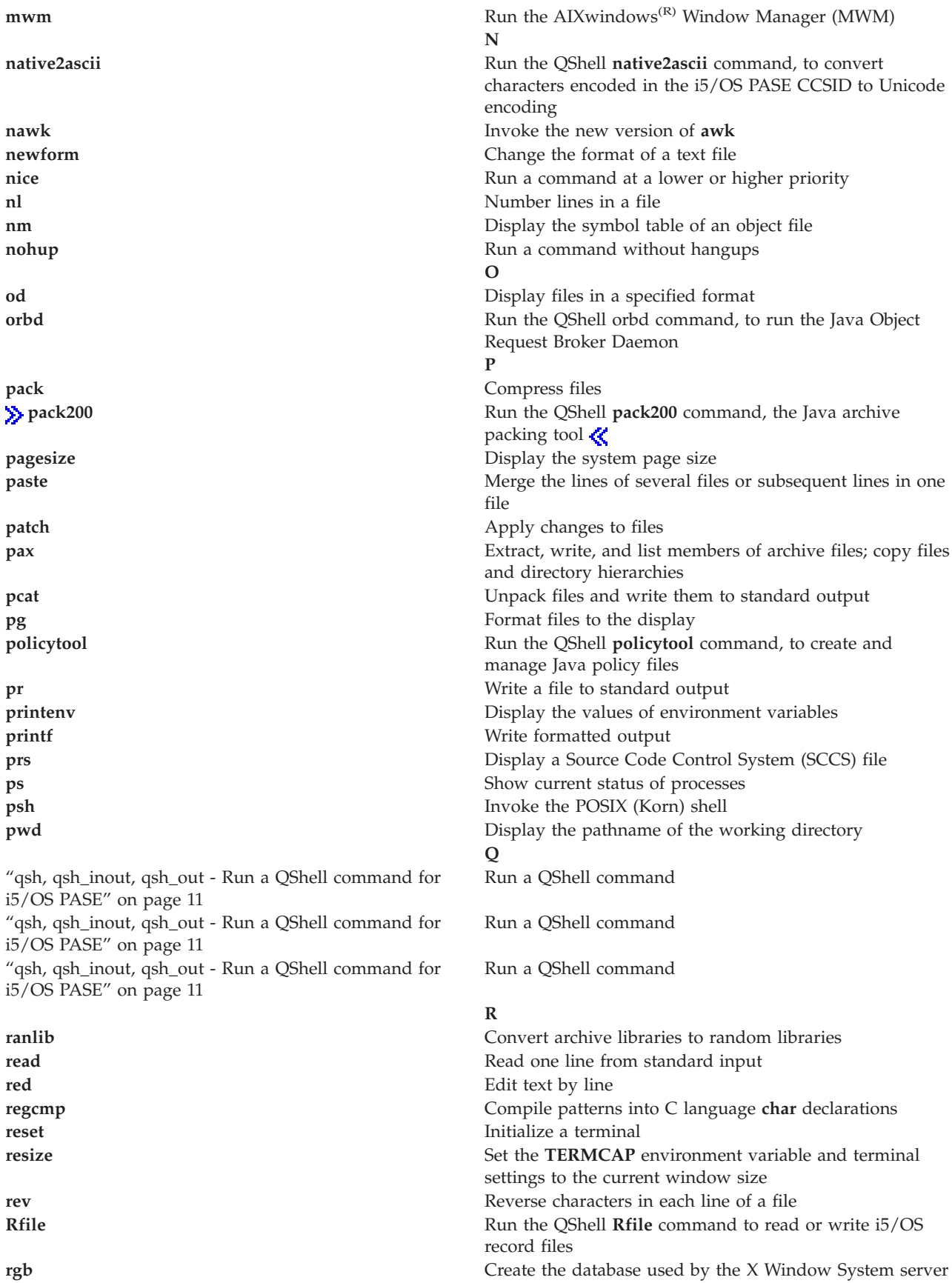

for colors

<span id="page-12-0"></span>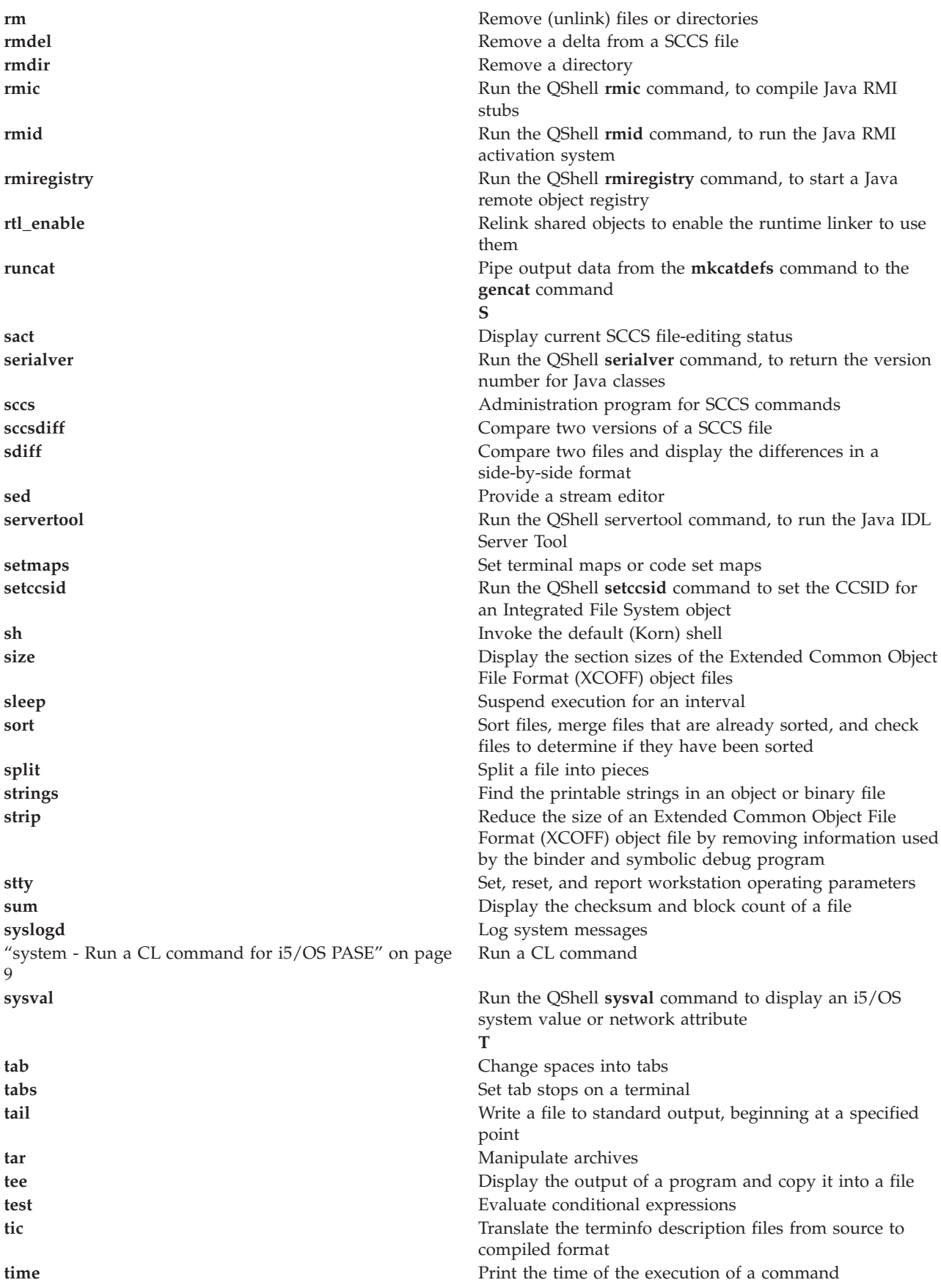

<span id="page-13-0"></span>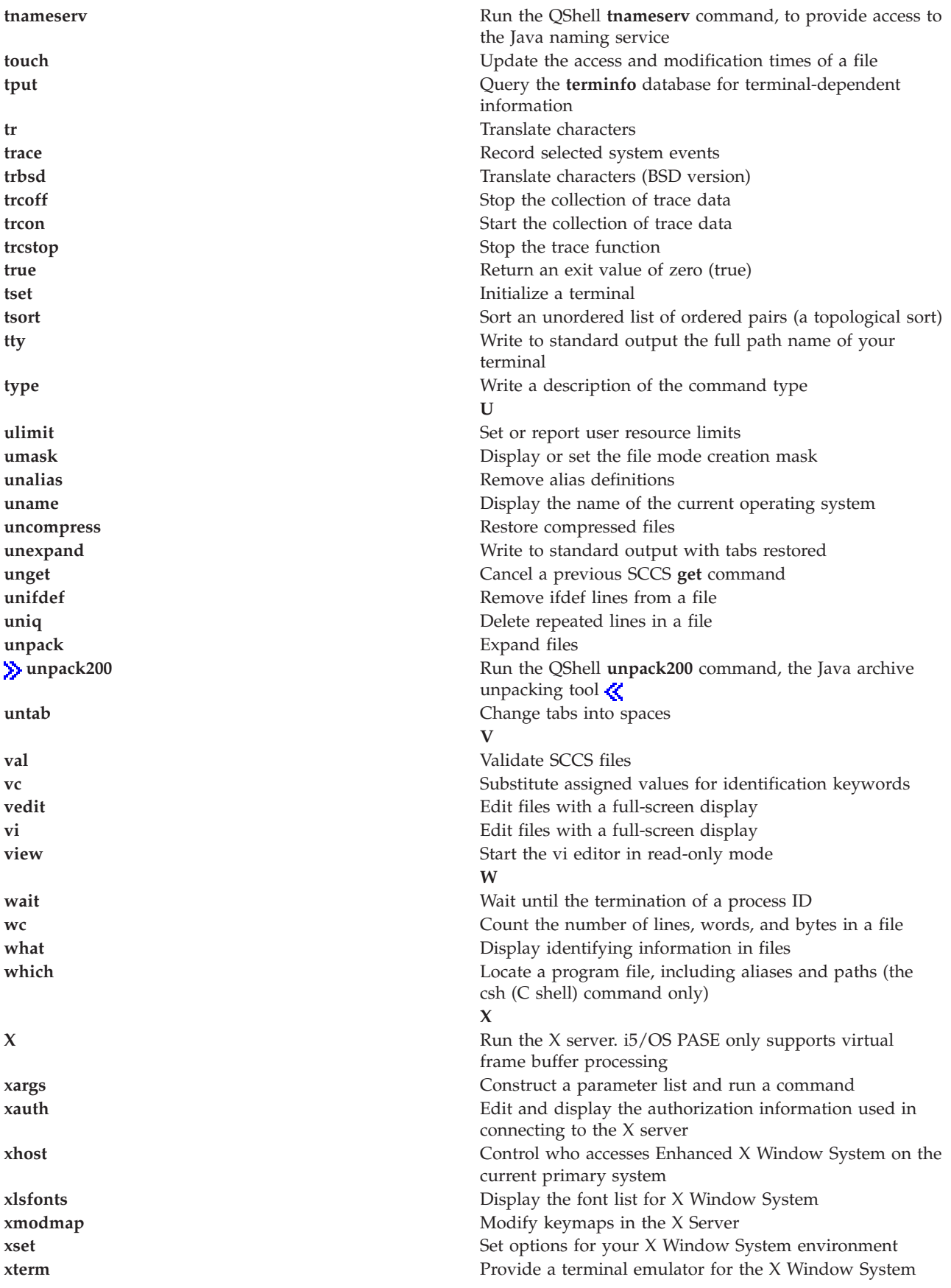

<span id="page-14-0"></span>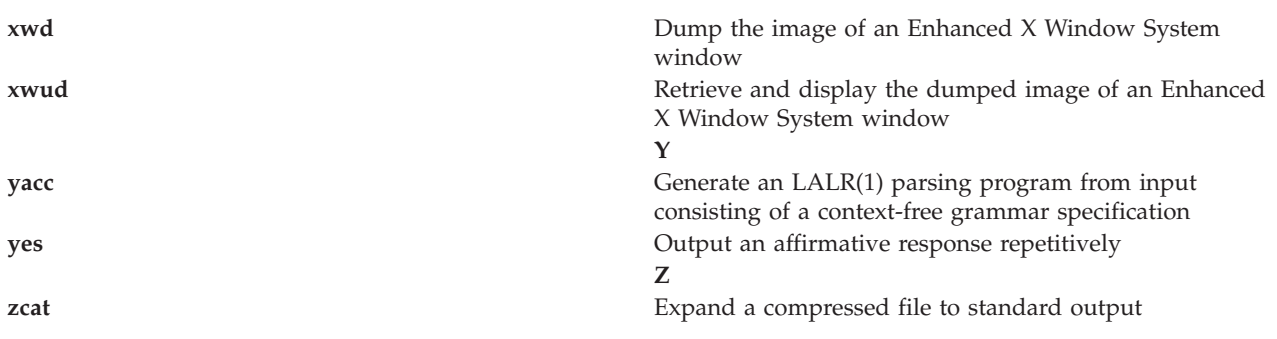

# **system - Run a CL command for i5/OS PASE**

#### **Syntax**

**system [-beEhiIkKnOpqsv]** *CL-command* [ *CL-parameters* ... ]

#### **Description**

The i5/OS<sup>R</sup> PASE **system** utility runs a CL command. By default, any spooled output produced by the command is written to standard output, and any messages sent by the command are written to standard output or standard error (depending on whether the CL command sent an exception message).

You need to set ILE environment variable **OIBM\_USE\_DESCRIPTOR\_STDIO** to Y or I (so that i5/OS PASE runtime and ILE C runtime use descriptor standard I/O) to avoid unpredicatable results. This is done by default in the i5/OS jobs that program **QP2TERM** uses to run i5/OS PASE shells and utilities.

#### **Options**

- **-b** Force binary mode for standard streams used by the CL command. When this option is omitted, the **system** command converts any data the CL command reads from standard input from the i5/OS PASE CCSID to the job default CCSID, and converts data written to standard output or standard error from the job default CCSID to the i5/OS PASE CCSID. This option avoids CCSID conversion for all standard streams except those associated with any of the options **-E**, **-I**, and **-O**.
- **-e** Copy i5/OS PASE environment variables to ILE environment variables before running the CL command. When this option is omitted, no ILE environment variables are set, so the ILE environment may be be missing variables or have different variable values than the i5/OS PASE environment.

For most variables, the copy has the same name as the original, but the system adds a prefix ″**PASE\_**″ to the name of the ILE copy of some environment variables. You can control what variables add the name prefix by storing a colon-delimited list of variable names in i5/OS PASE environment variable **PASE\_ENVIRON\_CONFLICT**, or the system defaults to adding the prefix when copying i5/OS PASE environment variables **SHELL**, **PATH**, **NLSPATH**, and **LANG**.

Any i5/OS PASE environment variable name with a prefix ″**ILE\_**″ is copied to the ILE environment twice. The first copy uses the same variable name, and the second copy uses the name without the prefix. For example, if the i5/OS PASE environment contains a variable named **ILE\_PATH**, the value of this variable is used to set both **ILE\_PATH** and **PATH** in the ILE environment.

**-E** Force CCSID conversion for the standard error stream used by the CL command. When this option is specified, the **system** command converts any data the CL command writes to standard error from the job default CCSID to the i5/OS PASE CCSID. This option overrides option **-b** for the standard error stream.

- **-h** Write a brief description of allowable syntax for the **system** command to standard output.
- **-i** Run the CL command in the same process (i5/OS job) where the **system** utility runs. When option **-i** is omitted, the CL command is run in a separate process (created using the ILE **spawn** API) that is not multithread-capable and is not running an i5/OS PASE program. Many CL commands are not supported in a multithreaded job.
- **-I** Force CCSID conversion for the standard input stream used by the CL command. When this option is specified, the **system** command converts any data the CL command reads from standard input from the i5/OS PASE CCSID to the job default CCSID. This option overrides option **-b** for the standard input stream. CCSID conversion should only be used for standard input if the CL command reads standard input because processing done by the **system** command attempts to read and convert all standard input data regardless of whether the CL command uses the data, so it may leave the standard input stream positioned beyond what the CL command read.
- **-k** Keep all spool files generated by the CL command. When this option is omitted, spooled output files are deleted after their contents is written as text lines to standard output. Option **-i** has no effect when option **-s** is used.
- **-K** Force a job log for the i5/OS job where the CL command runs. If this option is omitted, a job log may only be produced if an unexpected error occurs.
- **-n** Do not include i5/OS message identifiers in any text line written to standard output or standard error for a message sent by the CL command. When this option is omitted, the format of any text lines written for i5/OS pre-defined messages is ″XXX1234: message text″, where ″XXX1234″ is the i5/OS message identifier. **-n** suppresses the message identifier, so only ″message text″ is written to the stream. Option **-n** has no effect when option **-q** is used.
- **-O** Force CCSID conversion for the standard output stream used by the CL command. When this option is specified, the **system** command converts any data the CL command writes to standard output from the job default CCSID to the i5/OS PASE CCSID. This option overrides option **-b** for the standard output stream.
- **-p** This option is ignored. The i5/OS PASE **system** utility always handles only messages sent to the program that runs the CL command (the way the QShell **system** utility works with option **-p**).
- **-q** Do not write any text lines to standard output or standard error for i5/OS messages sent by the CL command. If this option is omitted, messages sent by the CL command are received, converted from the job default CCSID to the i5/OS PASE CCSID, and written as a text lines to standard output or standard error, depending on whether the CL command sent an exception message.
- **-s** Do not process spooled output files produced by the CL command. When this option is omitted, spooled output generated by the CL command is converted from the job default CCSID to the i5/OS PASE CCSID and written to standard output, and then the spooled output files are deleted.
- **-v** Write the complete CL command string to standard output before running the CL command.

#### **Operands**

*CL-command* is concatenated with any *CL-parameters* operands (with a single space between them) to form the CL command string. You may need to enclose CL command and parameter values in quotes to prevent the i5/OS PASE shell from expanding special characters (such as parentheses and asterisks).

If a CL command parameter value requires quotes (such as a text parameter with lowercase characters or embedded blanks), you must specify those quotes inside a quoted string because i5/OS PASE shells remove the outer quotes from any argument passed to the i5/OS PASE **system** utility.

#### **Exit status**

<span id="page-16-0"></span>If any exception message is sent by the CL command analyzer or the command processing program, the **system** utility returns an exit status of 255. Error messages always appear in the job log of the i5/OS job that ran the command, and may also be sent to standard output or standard error (unless option **-q** is specified).

If CL command processing did not send an exception message, the **system** utility returns the exit status set by whatever program the the CL comand called, or zero if that program did not set exit status.

#### **Examples**

This example shows three ways to run the **CRTDTAARA** CL command with the same parameter values. Options **-bOE** force CCSID conversion for standard output and standard error (but not standard input). The ″\*char″ parameter value must be quoted to prevent the i5/OS PASE shell from expanding it as a set of file names, and the TEXT parameter requires two sets of enclosing quotes because it contains lowercase and embedded blanks:

```
system -bOE "crtdtaara mydata *char text('Output queue text')"
or
      system -bOE crtdtaara mydata "*char text('Output queue text')"
or
      system -BOE crtdtaara mydata '*char' "text('Output queue text')"
```
This example shows how the **system** utility can run the **CALL** CL command to call a program that accepts two parameters. Option **-i** avoids the overhead of creating an additional process to run the CL command. Since no other options are specified, CCSID conversion is done for standard input, standard output, and standard error. The called program sees the first parameter converted to uppercase (ARG1) and the second parameter unchanged (arg2) because of the rules of CL:

system -i "call mypgm (arg1 'arg2')"

# **qsh, qsh\_inout, qsh\_out - Run a QShell command for i5/OS PASE**

#### **Syntax**

**qsh** [*command-options*]

**qsh\_inout** [*command-options*]

**qsh\_out** [*command-options*]

#### **Description**

The i5/OS<sup>R</sup> PASE **gsh, gsh inout**, and **gsh out** commands run a OShell command. These commands use the i5/OS PASE **system** command to copy i5/OS PASE environment variables to the ILE environment and then call the QShell command program through a link in directory /usr/bin.

The i5/OS PASE **qsh**, **qsh\_inout**, and **qsh\_out** commands all provide the syntax and behavior of the QShell **qsh** command, with additional support for ASCII/EBCDIC conversion of standard I/O provided by the i5/OS PASE **system** command. Any other command name that links to i5/OS PASE **qsh**, **qsh\_inout**, or **qsh\_out** (in directory /QOpenSys/usr/bin) provides the same syntax and behavior as the QShell command in directory /usr/bin with the same base name as the link. See the following topics for more information:

- v "system Run a CL [command](#page-14-0) for i5/OS PASE" on page 9
- v **qsh** QShell Command Language Interpreter (QShell version)

The **qsh** and **qsh\_inout** commands do ASCII/EBCDIC conversion for standard input, standard output, and standard error. The **qsh\_out** command only does ASCII/EBCDIC conversion for standard output and standard error.

You need to set ILE environment variable **QIBM\_USE\_DESCRIPTOR\_STDIO** to Y or I (so that i5/OS PASE runtime and ILE C runtime use descriptor standard I/O) to avoid unpredicatable results. This is done by default in the i5/OS jobs that program **QP2TERM** uses to run i5/OS PASE shells and utilities.

See the following topics for related information:

#### **Examples**

You should use **qsh\_out** (instead of **qsh** or **qsh\_inout**) when the QShell command does not read from standard input to avoid unintended repositioning of the input stream. This example uses **qsh\_out** to avoid repositioning the stream processed by the **read** command, and simply echos the contents of file ″myinput″ to standard output:

```
while read ; do
    qsh_out -c "echo $REPLY"
done \leq myinput
```
This example uses the QShell **cat** command to convert text in an i5/OS source database file to the (ASCII) i5/OS PASE CCSID and store the result in a stream file named ascii\_sqlcli.h. This takes advantage of support in the QShell utility to insert linend characters in the stream that are not added if the i5/OS PASE **cat** command is used:

```
qsh_out -c 'cat /qsys.lib/qsysinc.lib/h.file/sqlcli.mbr' > ascii_sqlcli.h
```
The system provides an i5/OS PASE **getjobid** command using symbolic link

/QOpenSys/usr/bin/getjobid -> qsh\_out to run the QShell **getjobid** command. This example shows two ways to run the QShell utility to determine the name of the i5/OS job running the i5/OS PASE shell. The first example is more efficient because it avoids running QShell interpreter. Variable \$\$ is expanded by the i5/OS PASE shell (to the process identifier of the shell), and the QShell **getjobid** command writes a line to standard output:

getjobid \$\$

qsh\_out -c "/usr/bin/getjobid \$\$"

# <span id="page-18-0"></span>**Appendix. Notices**

This information was developed for products and services offered in the U.S.A.

IBM may not offer the products, services, or features discussed in this document in other countries. Consult your local IBM representative for information on the products and services currently available in your area. Any reference to an IBM product, program, or service is not intended to state or imply that only that IBM product, program, or service may be used. Any functionally equivalent product, program, or service that does not infringe any IBM intellectual property right may be used instead. However, it is the user's responsibility to evaluate and verify the operation of any non-IBM product, program, or service.

IBM may have patents or pending patent applications covering subject matter described in this document. The furnishing of this document does not give you any license to these patents. You can send license inquiries, in writing, to:

IBM Director of Licensing IBM Corporation 500 Columbus Avenue Thornwood, NY 10594-1785 U.S.A.

For license inquiries regarding double-byte (DBCS) information, contact the IBM Intellectual Property Department in your country or send inquiries, in writing, to:

IBM World Trade Asia Corporation Licensing 2-31 Roppongi 3-chome, Minato-ku Tokyo 106, Japan

**The following paragraph does not apply to the United Kingdom or any other country where such provisions are inconsistent with local law:** INTERNATIONAL BUSINESS MACHINES CORPORATION PROVIDES THIS PUBLICATION ″AS IS″ WITHOUT WARRANTY OF ANY KIND, EITHER EXPRESS OR IMPLIED, INCLUDING, BUT NOT LIMITED TO, THE IMPLIED WARRANTIES OF NON-INFRINGEMENT, MERCHANTABILITY OR FITNESS FOR A PARTICULAR PURPOSE. Some states do not allow disclaimer of express or implied warranties in certain transactions, therefore, this statement may not apply to you.

This information could include technical inaccuracies or typographical errors. Changes are periodically made to the information herein; these changes will be incorporated in new editions of the publication. IBM may make improvements and/or changes in the product(s) and/or the program(s) described in this publication at any time without notice.

Any references in this information to non-IBM Web sites are provided for convenience only and do not in any manner serve as an endorsement of those Web sites. The materials at those Web sites are not part of the materials for this IBM product and use of those Web sites is at your own risk.

IBM may use or distribute any of the information you supply in any way it believes appropriate without incurring any obligation to you.

Licensees of this program who wish to have information about it for the purpose of enabling: (i) the exchange of information between independently created programs and other programs (including this one) and (ii) the mutual use of the information which has been exchanged, should contact:

<span id="page-19-0"></span>IBM Corporation Software Interoperability Coordinator, Department 49XA 3605 Highway 52 N Rochester, MN 55901 U.S.A.

Such information may be available, subject to appropriate terms and conditions, including in some cases, payment of a fee.

The licensed program described in this information and all licensed material available for it are provided by IBM under terms of the IBM Customer Agreement, IBM International Program License Agreement, or any equivalent agreement between us.

#### COPYRIGHT LICENSE:

This information contains sample application programs in source language, which illustrate programming techniques on various operating platforms. You may copy, modify, and distribute these sample programs in any form without payment to IBM, for the purposes of developing, using, marketing or distributing application programs conforming to the application programming interface for the operating platform for which the sample programs are written. These examples have not been thoroughly tested under all conditions. IBM, therefore, cannot guarantee or imply reliability, serviceability, or function of these programs. You may copy, modify, and distribute these sample programs in any form without payment to IBM for the purposes of developing, using, marketing, or distributing application programs conforming to IBM's application programming interfaces.

If you are viewing this information softcopy, the photographs and color illustrations may not appear.

### **Trademarks**

The following terms are trademarks of International Business Machines Corporation in the United States, other countries, or both:

IBM iSeries i5/OS

Java and all Java-based trademarks are trademarks of Sun Microsystems, Inc. in the United States, other countries, or both.

UNIX is a registered trademark of The Open Group in the United States and other countries.

Other company, product, and service names may be trademarks or service marks of others.

# **Terms and conditions for downloading and printing publications**

Permissions for the use of the publications you have selected for download are granted subject to the following terms and conditions and your indication of acceptance thereof.

**Personal Use:** You may reproduce these Publications for your personal, noncommercial use provided that all proprietary notices are preserved. You may not distribute, display or make derivative works of these Publications, or any portion thereof, without the express consent of IBM.

**Commercial Use:** You may reproduce, distribute and display these Publications solely within your enterprise provided that all proprietary notices are preserved. You may not make derivative works of these Publications, or reproduce, distribute or display these Publications or any portion thereof outside your enterprise, without the express consent of IBM.

Except as expressly granted in this permission, no other permissions, licenses or rights are granted, either express or implied, to the Publications or any information, data, software or other intellectual property contained therein.

IBM reserves the right to withdraw the permissions granted herein whenever, in its discretion, the use of the Publications is detrimental to its interest or, as determined by IBM, the above instructions are not being properly followed.

You may not download, export or re-export this information except in full compliance with all applicable laws and regulations, including all United States export laws and regulations. IBM MAKES NO GUARANTEE ABOUT THE CONTENT OF THESE PUBLICATIONS. THE PUBLICATIONS ARE PROVIDED ″AS-IS″ AND WITHOUT WARRANTY OF ANY KIND, EITHER EXPRESSED OR IMPLIED, INCLUDING BUT NOT LIMITED TO IMPLIED WARRANTIES OF MERCHANTABILITY AND FITNESS FOR A PARTICULAR PURPOSE.

All material copyrighted by IBM Corporation.

By downloading or printing a publication from this site, you have indicated your agreement with these terms and conditions.

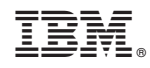

Printed in USA